## **SQL SERVER NO INICIA AUTOMÁTICAMENTE DESPUÉS DE REINICIAR EL SERVIDOR**

## **Problema:**

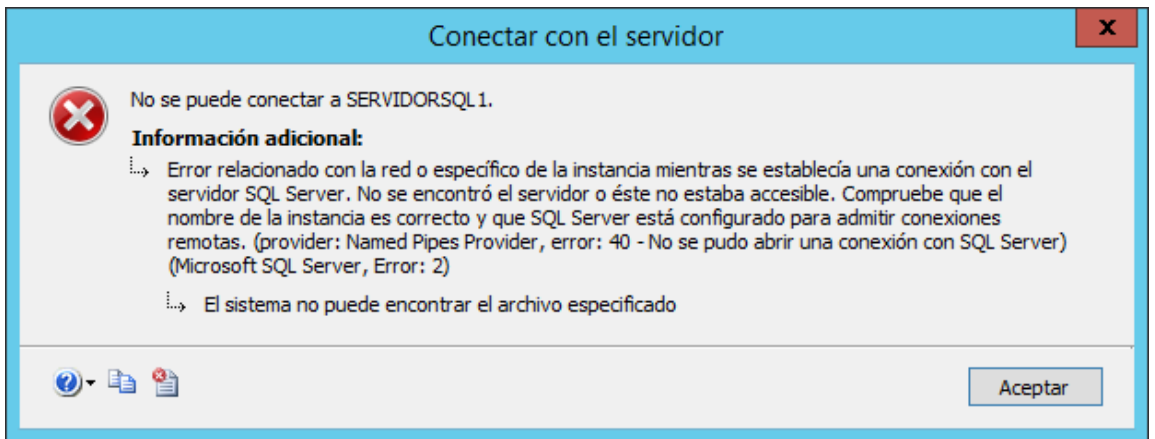

Después de realizar la instalación de SQL Server 2012 en el servidor (ServidorSQL1 nombre del servidor en este caso) con sistema operativo Windows Server 2012 con un usuario local (Administrador). Todo funciona correctamente.

Luego se agrega el servidor (ServidorSQL1) al dominio (jsequeiros.local) y se cambió el usuario del servicio de SQL Server por un usuario de dominio (JSEQUEIROS\admindba). En este caso también funciona todo correctamente.

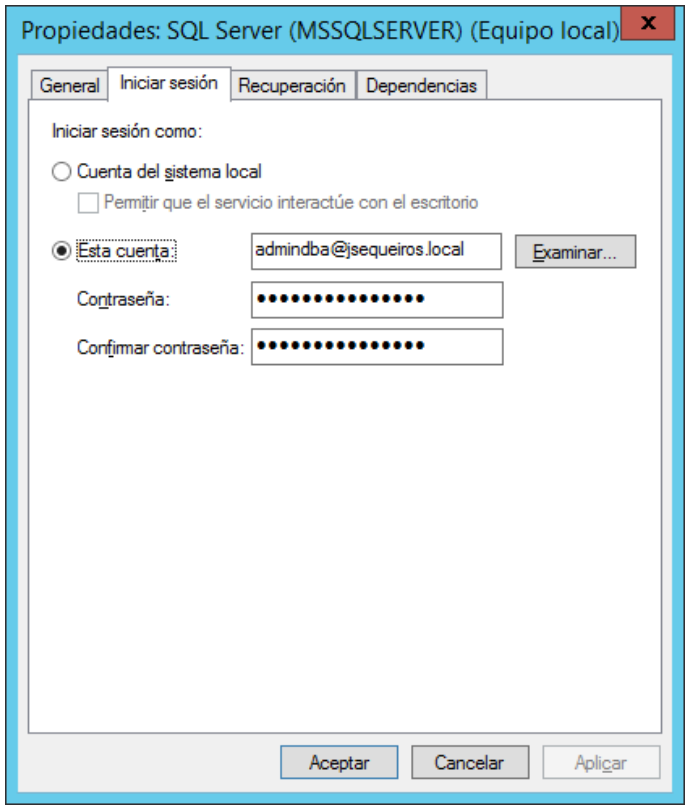

*www.jsequeiros.com Página 1 de 2*

El problema aparece cuando se reinició el servidor (ServidorSQL1) y se observa que el servicio de SQL Server no se inicia automáticamente. Al darle clic en iniciar servicio todo funciona correctamente. Al reiniciar nuevamente ocurre lo mismo, el servicio de SQL server no inicia automáticamente después de un reinicio.

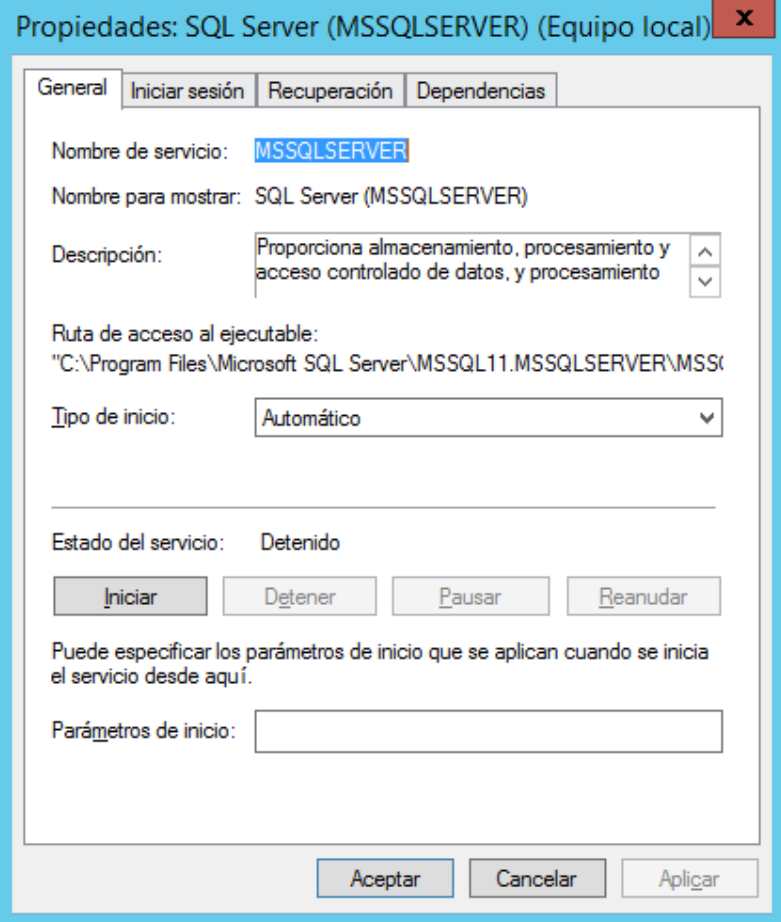

## **Solución:**

Al buscar información sobre este problema se ve que esto ocurreporque el SQL Server perdió las credenciales de identificación de inicio de sesión o usó una cuenta sin derechos para iniciar los servicios. También podría estar relacionado con la autenticación integrada del uso de NTLM en lugar de Kerberos, así como las políticas de autenticación de Kerberos y el registro de los nombres principales de servicio (SPN).

## **Pasos para solucionar el problema de inicio de SQL Server:**

- 1. Detener el servicio de SQL Server.
- 2. Cambiarla cuenta de servicio de SQL Server a la cuenta anterior (Sistema local).
- 3. Iniciar el servicio de SQL Server.
- 4. Detener el servicio de SQL Server.
- 5. Cambiar la cuenta de servicio nuevamente a la cuenta de dominio.
- 6. Iniciar el servicio de SQL Server.